## 1. Conversion methods for Black and White

First you need to convert your selected colour image, If anything, it needs to be the best colour image that you can technically make, this is not just the subject, it needs to have the best colour and the best contrast (shadow and highlight details) that you can extract from the single shot.

There are some ways that can be used to convert (not to make a black and white image, just convert)

Appologies as I don't use and have never used elements, its just an economic thing, as I didn't want to have to buy again and also to relearn again.

I use ACR as it affords me the best way of getting the most detail out of a single shot. And It comes with photoshop. ACR and Light Room use the same engine to extract the image from the RAW files.

They are called RAW files, because the jpgs are cooked, the jpgs settings (ingredients) cannot be changed, where as the RAW files are essentially fluid, you can change the colour temp, the exposure (within limits), very difficult or impossible to do in a jpg.

with the image bought in via ACR (adobe camera raw) or just as a jpg after its treatment as described above.

1) image  $→$  mode  $→$  grey-scale

This will leave you with a lot to do and look really flat, no contrast etc.

- 2) image  $→$  adjust  $→$  black and white/ hue saturation. Messy, and not repeatable.
- 3) image  $→$  adjust  $→$  desaturate. As above
- 4) go stight to "gradient map".
- 5) image  $\rightarrow$  mode  $\rightarrow$  LAB, throw away all the layers created apart from Alpha1 then image  $\rightarrow$  mode  $\rightarrow$  grey-scale then image  $\rightarrow$  mode  $\rightarrow$  rgb.

All the above throw away the colour information and some would say, some of the most important information in the picture.

So the one that I go for is

in the right hand panel of photoshop.

## 1. Conversion methods for Black and White

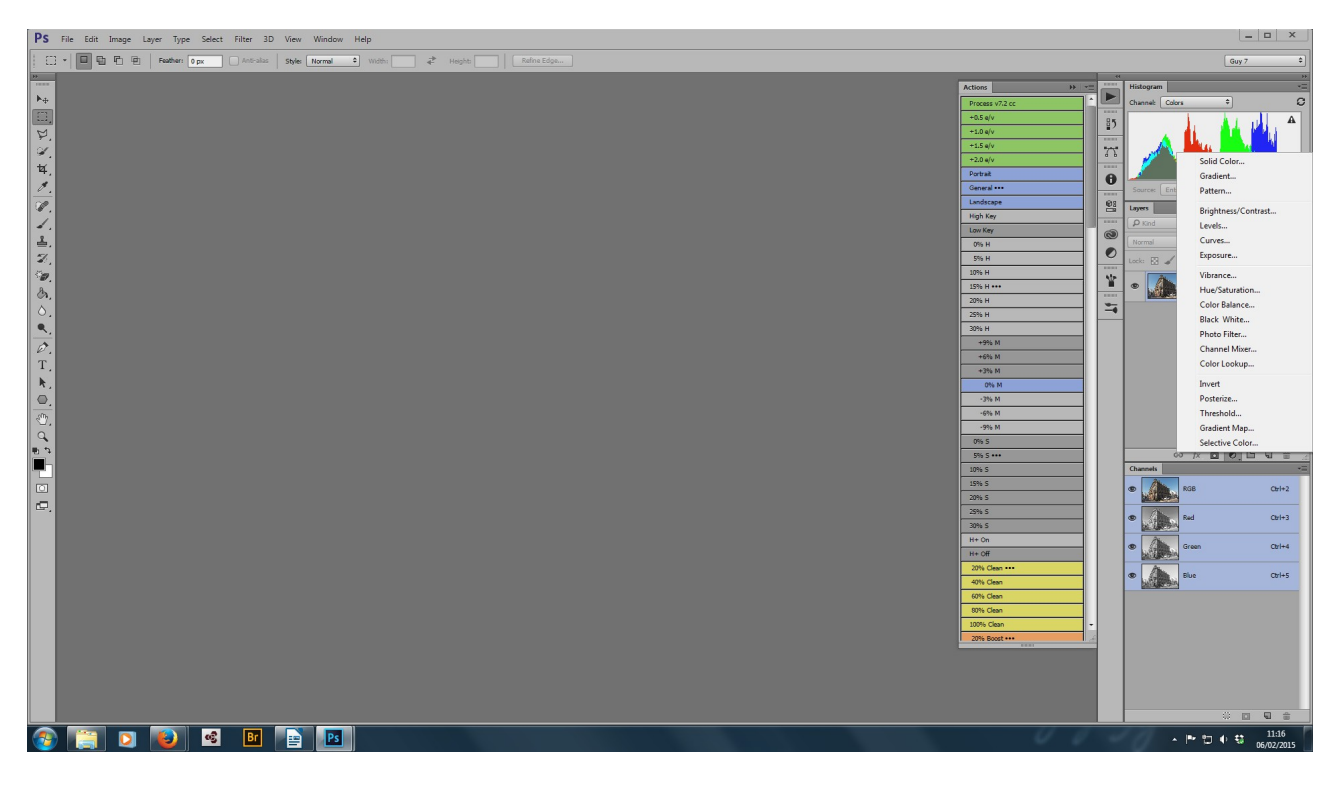

After pressing the icon that is a circle inside an oblong, select solid colour and then

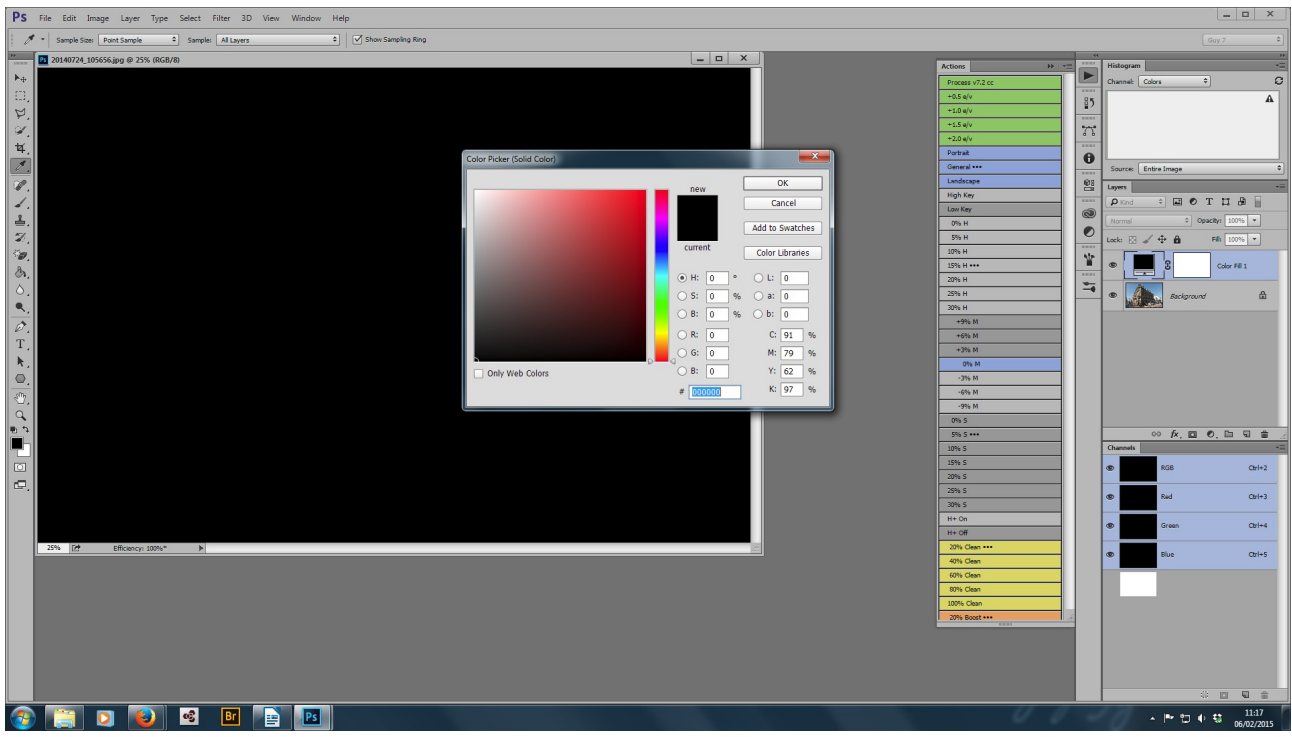

use black, the RGB entries should read 0,0,0.

After pressing ok.

## 1. Conversion methods for Black and White

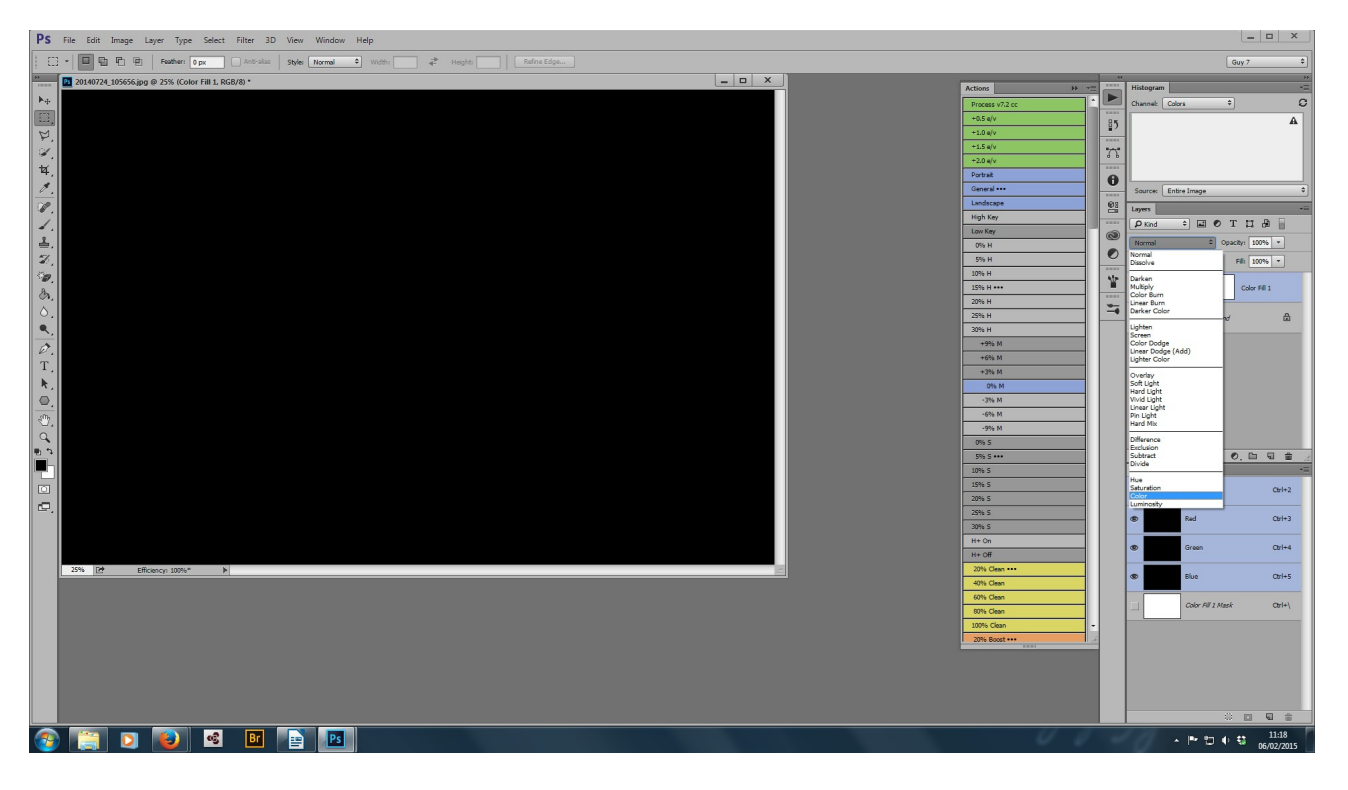

Change "normal" to "colour" and thats it. Impressed, I would be surprised if you were, this is only the conversion, it needs contrast.